# **Remote Access Modem JA-60U**

*Note: This manual is intended for professional installers only.* 

The JA-60U modem is used for the remote connection of a personal computer with Comlink software to a JA-60KX control panel using a public telephone line. It enables a computer to remotely control a JA-60KX in the same way as when it connected directly to the JA-60KX PC's output.

# **Setting**

Connect the modem to the PC serial port (COM) using the enclosed PC-60A interface cable. Both the computer and the modem must be switched off while connecting. The telephone line cable should be plugged into the IN modem socket and to the telephone line wall socket. If you want to hook-up your telephone set, use the OUT socket on the modem for its connection (when the modem is not activated, you can use the phone as usual). Now plug-in the modem's power supply adapter.

Note: the JA-60 modem can be used only with analogue telephone line (TNV – Telecommunication Network Voltage) and with *DC adapter* DE01-12 (SELV – Safety Extra Low Voltage).

In order to enable remote access, you have to have the Comlink software installed on your computer. The installation files both the DOS and Windows versions are on the enclosed diskette. The latest version of the Comlink software can be downloaded from the Jablotron Internet site www.jablotron.cz.

# **JA-60KX setting**

To establish communication between the control panel and the remote computer, you have to set the JA-60KX parameters. All settings must be made while in the programming mode of the control panel (letter "P" must be on the display). You can change the parameters by entering programming strings from the built-in keypad on the JA-60KX or from a computer with Comlink software connected to the PC output of the control panel.

# **Reaction to an incoming call**

This instructs the control panel how to react to calls from a remote computer. The possible settings are:

#### **050** – access disabled

**051** – access enabled with second call (If the panel detects 1 or 2 rings on the first call and then is called again with 10-45 seconds, the panel will answer the second call on the first ring. This is useful for bypassing an answering or facsimile machine on the same line as the panel.)

**05x** - access enabled by answering the 2nd, 3rd, 4th, 5th or 6th ring  $(x = 2 \text{ to } 6)$ 

*Note: Remote access connection can be enabled manually by the end user (regardless of above settings) by entering string 89 while in the programming or user mode, when a remote call is ringing.* 

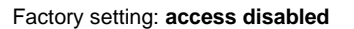

Adapter

## **Remote access code**

In order to access the panel from a remote computer, it is necessary to authorize the access by an 8-digit access code. This code is compared with the one programmed in the control panel. If the remote computer tries to access the panel with another code, the connection will close immediately and the wrong code alarm will be triggered. Store your access code to the control panels by entering:

**0 7 x x x x x x x x x x . . . . . x** - 8-digit number

Factory setting: **00000000** 

# **Establishing of a connection**

Run the Comlink software on a computer equipped with a JA-60U modem (in Windows version use "REMOTE" nutto in the tool bar). In order to establish a connection with a control panel, you have to set in the Remote access dialog:

- a) Control panel telephone number
- b) Dialing mode (DTMF or pulse)
- c) Serial port number, to which the JA-60U is connected
- Control panel access code (must be equal to the 8-digit code set in the control panel)
- e) Select for the second call response (if set for in the control panel)
	- f) Select for the call back feature (if desired) and enter the phone number for the line connected to the JA-60U. When you use this setting, the modem will call the control panel and prompt for communication. After that, the control panel will call back to the remote PC. This allows the telecommunication costs to be paid by the JA-60 Comfort user (the user should be made aware if this option is selected for).

*Note: Remote access cannot be established when the telephone line at the control panel is busy.* 

## **Remote access**

After establishing a connection with the JA-60KX control panel, the Comlink software on the remote computer enables remote use of the Comlink SW as if the computer is connected directly to the control panel. You can check the control panel's status and settings, you can arm and disarm the system, you can download the events' list, monitor the RF field, etc. (see ComLink help file) .

*Note: Downloading or uploading of extensive data (like event list downloading, digital communicator setting etc.) takes more time, compared to a direct PC connection to the control panel.* 

## **Maintenance**

There is no special maintenance for the JA-60U.

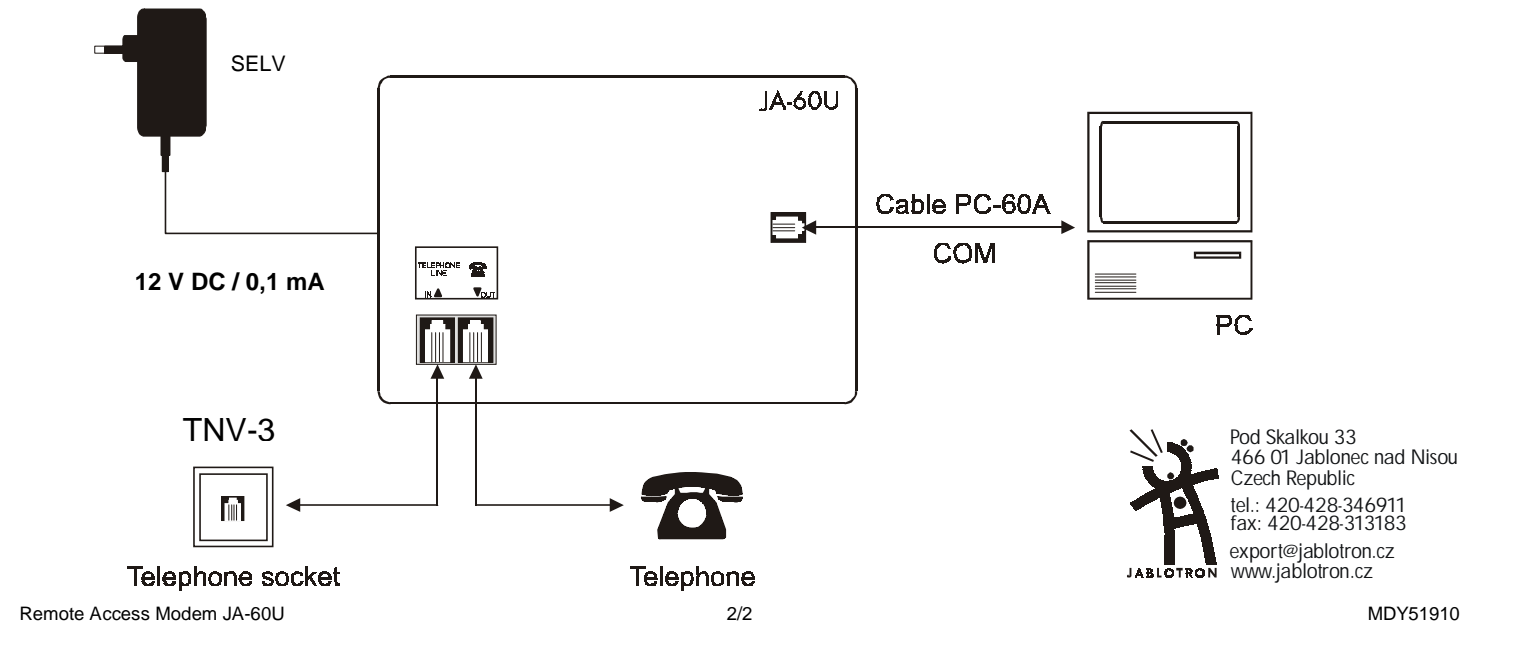